In the first document, we described the procedures for setting up your mobile-x channel and how to take it LIVE.

So, what happened when "Connection" was made.

Firstly, the channel you created, with all the details you entered, will remain on the system under your control. So for your next flight, just obtain a Stream-key, modify any "Channel details" and GO LIVE.

So. When "Connection" was made, the DJI app opened a link to our servers that identified the link as a valid and secure mobile-x related url.

The system then collated all the data from the related channel ( your mobile-x channel ) and listed the stream for viewing, but limiting it's "viewing availability" to your nominated "Selected viewers".

At the same time notifications would have been sent according to your settings.

You first set up your mobile-x channel in the website.

In the app, you can modify the main "Channel details ", and can also stipulate:

Whether the channel is "Public" or secured for "Selected Viewers".

Title, Description and the Location. Location can be set by GPS (tap red button). Whether recorded to our servers.

What notifications should be sent, if any, and to whom.

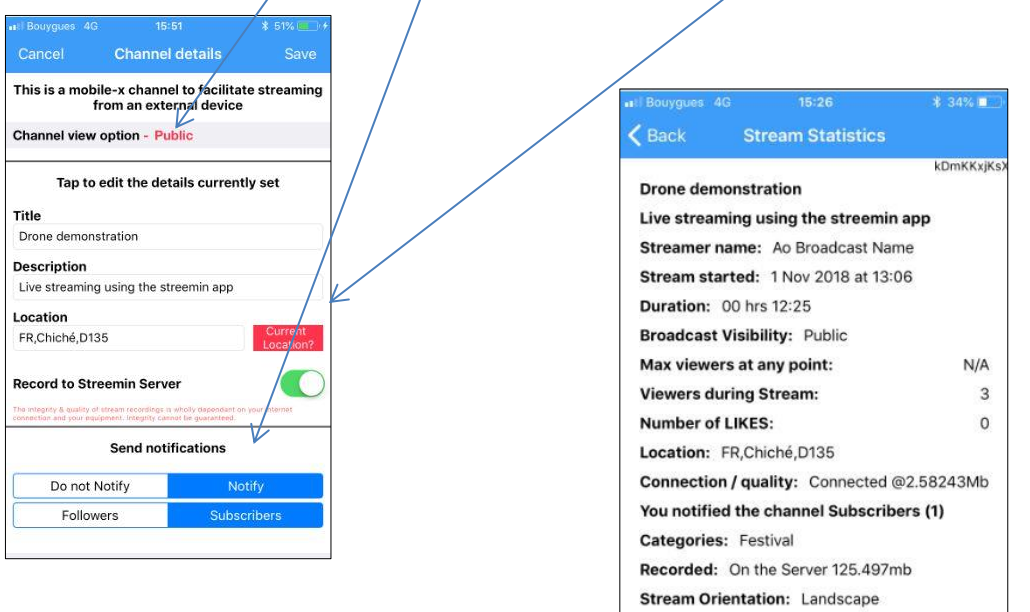

Our system saves a lot of stats for your stream. This is your data, viewable only by you when logged in. Every time you stream, your "Stream statistics" are saved, and you can view these in "Stream History". If you have recorded, you can watch that recording. You can keep your history and delete selected entries. For drone streams , it makes for an interesting flight log.

You will notice, in the screen shot above, that you can choose - "Record to Streemin Server". This recording can be viewed within "Stream History" after your stream completes.

## Who watched ?

That depends on whether you set your channel to be "Public" or "Selected Viewers". If it was "Public", anyone using the app or website, and searching whilst you were streaming, could have found and watched your stream.

If you set the "View option" to "Selected viewers", ONLY those "Selected" users could have searched and found the stream. The stream just doesn't appear if you are NOT in the list. As the channel owner , you can choose to "Notify via push notifications". Users must have registered on an iOS device, and fit within your choice parameters. ------

The pictures below show a set up where the pilot is most probably on their own. The screen views through the devices, are actual screen scrapes, as the stream was running. The clarity is great.

The DJI app is running on an iPhone 6, on the left.

The STREEMIN app is running on the other device (an iphone5), which is showing the stream view with "in-stream messaging".

The user can also see the "number of viewers" and, if the stream type is "Selected viewers", they can also see "who is watching" during the stream.

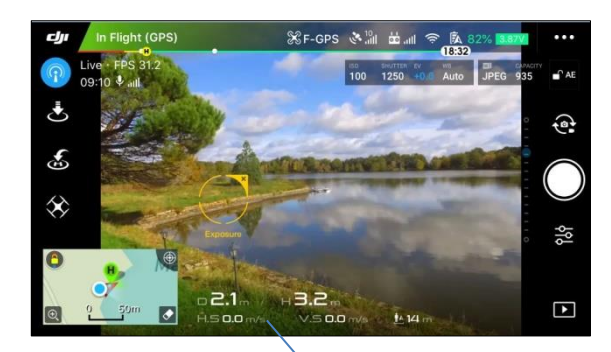

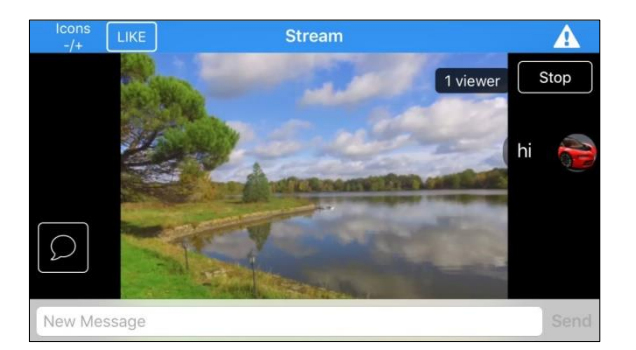

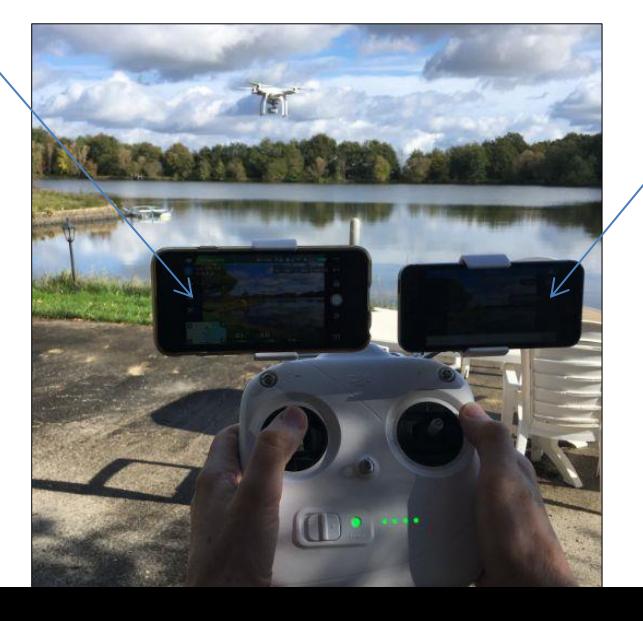

The perfect solution would be for the pilot to have a co-pilot with perhaps an internet connected iPad, relaying in-stream messages to the pilot.

This a frame grab from the recording, on our servers, of the above stream. It is your choice whether to record or NOT record. Again the quality is great.

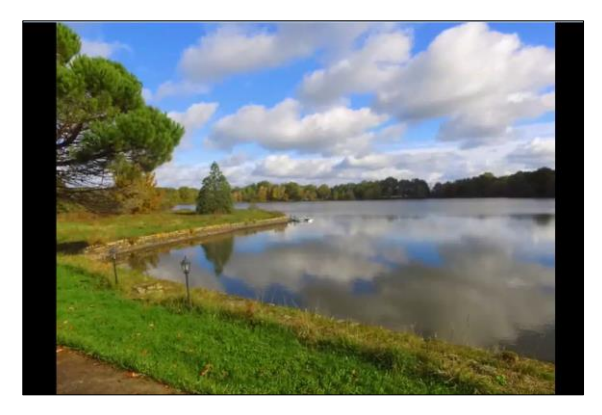

The streemin app has many more functions, as has the website.

Steam from your mobile. Set up connections, friends, favourites and subscribers. Stream from your webcam on a laptop.

Connect existing url links( like your LIVE YouTube stream) to VERHUB, our central data cloud for "All things LIVE video".

Your feedback would be much appreciated.

Thank you